# **1. Plansätze**

- Manager für Planungsunterlagen
- Ansichten und Ansichtsfenster für Pläne
- $\Box$  Zeichnungen publizieren und bereitstellen
- Archivieren
- Zeichnungen mit Anmerkungen versehen und zusammenstellen
- Vorlagenpfad in den ACAD Optionen für Plansätze

# **2. OLE**

- $\Box$  Beim einfügen z.B. über den Explorer mit ausschneiden & einfügen erhält man jetzt einen Einfügepunkt.
- □ AutoCAD Befehle: Verschieben, Löschen und Skalieren
- $\Box$  Wird jetzt auch in den Eigenschaften angezeigt (hier kann z.B.: die Plotstiltabellen)
- $\Box$  Werden auf der Ebene des aktuellem BKS gezeichnet

## **3. Tabellen**

- Vorlagen > Format > Tabellenstil
- $\Box$  Erstellen und bearbeiten
- $\Box$  Import von Tabellen aus Excel (wie ?)

#### **4. Felder**

- $\Box$  Können nur mit dem M-Text erstellt werden (aus dem Kontextmenü)
- $\Box$  Zum auslesen von Zeichnungs- und Objektinformationen

#### **5. Werkzeugpalette**

- □ Gruppieren von Werkzeugpaletten
- Einbinden von Xref, Bildern, Befehle
- $\Box$  Einbinden direkt aus der Zeichnungen (per Drag & Drop)
- Einbinden über den Explorer
- □ Bei Xref: Auswahl ob es als Xref oder als Block eingefügt werden soll

#### **6. Layer**

- Aussehen der Dialogbox
- □ Gruppenfilter
- □ Eigenschaften Filter
- □ Beschreibung
- $\Box$  Status
- $\square$  Suchen
- □ Layerstatus-Manager
	- **Neues AF gefroren / getaut**
	- Layer deaktiviere, die nicht gefunden werden
	- **Kein bearbeiten**

## **7. Zoom**

□ Objekt zoomen

# **8. Benannte Ansichten**

- Layereinstellungen mit den Ansichten speichern
- $\Box$  Umgrenzung bearbeiten
- □ Ansichtskategorie
- □ Aus einem Plansatz wiederverwendbar

# **9. ADC**

 $\Box$  Tabellenstile übertragen

# **10. eTransmit**

- Aussehen der Dialogbox
- $\Box$  Übertragungseinrichtungen (speichern von verschiedenen Einstellungen, nur wo?)

## **11. Anzeigenreihenfolge**

 $\Box$  ?

## **12. Texte (aus dem Kontextmenü)**

 Zusätzliche Symbole in den Schriftarten : Simplex / Romans / Isocp / Isocp2 / Isocp3 / Isoct / Isoct2 / Isoct3 / Isocpeur / Isocpeur kursiv / Isocteur / Isocteur kursiv

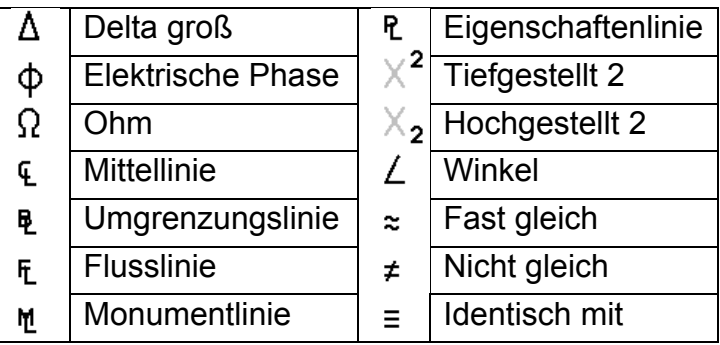

- $\Box$  Texthintergrund
- $\Box$  Informationsfelder erstellen

# **13. Zeichnen**

Fangüberschreibung (Kontextmenü) ?

## **14. Schraffur**

- □ Zeichnungsreihenfolge
- Abstandstoleranz (Schraffieren nicht geschlossener Konturen)
- $\Box$  Schraffur stutzen

# **15. AutoCAD Optionen**

- **Dateien** 
	- Vorlagen für Plansätze

# **Öffnen und Speichern**

Miniaturvoransichteinstellungen

## **Plot > Plotten und Publizieren**

- Poltausgabe in Datei umleiten
- **Optionen zur Hintergrundverarbeitung**
- **Protokolldatei**
- **Plotversatz**

## **Benutzereinstellungen**

- Objektsortierungsmethode ist wegen der Anzeigenreihenfolge weggefallen
- **Schriftfelder**

## **Entwurf**

Objektfang Optionen (Schraffierte Objekte ignorieren)

# **16. Unterschied LT zu ACAD**

- $\Box$  3D
- Designfunktionen
- $\Box$  Keine Plansätze (neu in ACAD 2005)
- □ Individuelle Anpassung LISP, ARX, VBA
- □ Präsentationsfähige Grafiken
- □ Verwalten von CAD-Standards
- Netzwerklizenzierungen
- $\Box$  Profile
- □ Zeichnungshilfen
- $\Box$  Felder (neu in ACAD 2005)

#### **17. Sonstiges**

 Mirgrationswerkzeug: Start > Programme > Autodesk ... Benutzerdefinierte Einstellungen migrieren

#### **18. Ausdrucken**

- Aussehen der Dialogbox
- $\Box$  Hintergrundplotten
- $\Box$  Benachrichtigung das das Plotten abgeschlossen ist
- □ Plotprotokoll
- Markierungs-Manager für DWF-Dateien
- □ Seiteneinrichtungs-Manager

#### **19. Hilfe**

- □ Workshop für neue Features
- $\Box$  Neue Hilfe > Info Palette